# CLIを使用したSD-WANでのUTDエンジンのイン ストールとアンインストール

## 内容

概要 前提条件 要件 使用するコンポーネント 背景説明 コンセプト 設定 UTDのアンインストール 事前チェック 設定 確認 設定 UTDのインストール 事前チェック 設定 確認 トラブルシュート 関連情報

## 概要

このドキュメントでは、SDWANルータでCLIを使用してUnified Threat Defense(UTD)をインスト ールおよびアンインストールする手順について説明します。

## 前提条件

### 要件

次の項目に関する知識があることが推奨されます。

- Cisco Software-Defined Wide Area Network(SD-WAN)
- Cisco IOS® XEコマンドラインインターフェイス(CLI)

## 使用するコンポーネント

このドキュメントは、次のソフトウェアとハードウェアのバージョンに基づいています。

- ルータISR4461/K9
- ソフトウェアバージョン17.3.4

● コントローラモードのルータ

このドキュメントの情報は、特定のラボ環境にあるデバイスに基づいて作成されました。このド キュメントで使用するすべてのデバイスは、初期(デフォルト)設定の状態から起動しています 。本稼働中のネットワークでは、各コマンドによって起こる可能性がある影響を十分確認してく ださい。

## 背景説明

cedgeがCLIモードであるか、vManageとcedgeの間に制御接続がない場合は、次の手順を適用す る必要があります。

ただし、コントロールプレーンがあり、cedgeがvManageモードになっている場合は、この別の 記事を参照してください (図11を参照)。

### コンセプト

このドキュメントの具体的な要件は次のとおりです。

● Cisco vManageリリース20.3以降。

• Ciscoサービス統合型ルータ4431リリース17.3.4

サポートされているプラットフォームの詳細については、『[SDWANでサポートされているプラ](/content/en/us/td/docs/routers/sdwan/configuration/security/ios-xe-17/security-book-xe/security-overview.html#id_118808) [ットフォームと制限事項に関するUTD』](/content/en/us/td/docs/routers/sdwan/configuration/security/ios-xe-17/security-book-xe/security-overview.html#id_118808)を参照してください。

## 設定

UTDのアンインストール

### 事前チェック

これは、cedgeルータが以前にUTDをアンインストールした場合の例です。

\*デバイスはコントローラモードであり、テンプレートは添付されていませんが、UTD設 定が適用されます。

cedge#show sdwan system Viptela (tm) vEdge Operating System Software Copyright (c) 2013-2022 by Viptela, Inc. Controller Compatibility: 20.3 Version: 17.03.04a.0.5574 Build: Not applicable

#### 注:UTD設定をアンインストールする前に、まずUTD設定を削除する必要があります。

#### 設定

#### 1. UTDサービスを停止します。

cedge#config-transaction cedge(config)# **app-hosting appid utd** cedge(config-app-hosting)# **no start** cedge(config-app-hosting)# commit

注:開始が適用されないと、UTDのステータスが[Running]から[Deployed] に変わります。

cedge#show app-hosting list App id State ------------------------------------------------------- -- utd DEPLOYED cedge#

#### 2. UTD設定を削除します。

cedge#config-transaction cedge(config)# **utd engine standard multi-tenancy** cedge(config-utd-multi-tenancy)# no policy utd-policy-vrf-1 cedge(config-utd-multi-tenancy)# commit Commit complete. cedge(config-utd-multi-tenancy)# cedge#config-transaction cedge(config)# **utd multi-tenancy** cedge(config)# **utd engine standard multi-tenancy** cedge(config-utd-multi-tenancy)# no threat-inspection whitelist profile Sig-white-list cedge(config-utd-multi-tenancy)# no threat-inspection profile IPS-POLICY cedge(config-utd-multi-tenancy)# exit cedge(config)# commit Commit complete. cedge(config)# no utd engine standard multi-tenancy cedge(config)# commit Commit complete. cedge(config)# cedge#config-transaction cedge(config)# no utd multi-tenancy cedge(config)# commit Commit complete. cedge(config)# cedge(config)# **app-hosting appid utd** cedge(config-app-hosting)# no app-vnic gateway0 virtualportgroup 0 guest-interface 0 cedge(config-app-hosting)# no app-vnic gateway1 virtualportgroup 1 guest-interface 1 cedge(config-app-hosting)# no app-resource package-profile urlf-low cedge(config-app-hosting)# commit Commit complete. cedge(config-app-hosting)#exit cedge(config)# no app-hosting appid utd cedge(config)# commit Commit complete. cedge(config)# cedge(config)# **no interface VirtualPortGroup0** cedge(config)# **no interface VirtualPortGroup1** cedge(config)# commit Commit complete. cedge(config)# cedge(config)# **no iox** cedge(config)# commit Commit complete. cedge(config)# 3.検証。

#### 次に、UTD設定が削除された後のエッジルータの表示例を示します。

cedge#show running-config | section **iox** cedge#show running-config | section **VirtualPortGroup0** cedge#show running-config | section **VirtualPortGroup1** cedge#show running-config | section **utd** cedge# cedge#**show platform software utd global** UTD Global state ========================= Engine : Standard Global Inspection : Disabled Operational Mode : Intrusion Detection Fail Policy : Fail-open Container technology : LXC Redirect interface : Not specified UTD interfaces **No interfaces are protected by UTD** <snipped>

#### 注:設定が削除された場合でも、UTDにはinstalledと表示されます。これは予想どおりの結 果です。

cedge#show utd engine standard version UTD Virtual-service Name: utd IOS-XE Recommended UTD Version: 1.0.16\_SV2.9.16.1\_XE17.3 IOS-XE Supported UTD Regex: ^1\.0\.([0-9]+)\_SV(.\*)\_XE17.3\$ UTD **Installed** Version: 1.0.16\_SV2.9.16.1\_XE17.3

cedge#show virtual-service Virtual Service Global State and Virtualization Limits: Infrastructure version : 1.7 Total virtual services **installed** : 1 Total virtual services activated : 0 <snipped>

cedge#show app-hosting list The process for the command is not responding or is otherwise unavailable >>>> Expected because UTD config was removed but UTD engine remains installed

#### \*\* **Before to remove Configuration** \*\*

cedge#show virtual-service version name utd running Virtual service utd running version: Name : UTD-Snort-Feature Version : 1.0.16\_SV2.9.16.1\_XE17.3

\*\* **After configuration is removed** \*\* cedge# cedge#show virtual-service version name utd running Virtual service utd running version: Name : UTD-Snort-Feature Version : None

4. UTDエンジンを取り外す。

ヒント:UTDエンジンをアンインストールするには、ioxとapp-hosting appid utdをアクティ ブにする必要があります。

UTDがioxとアプリケーションホスティングのアクティベーションなしで削除された場合に発生す る状況の例を次に示します。

#### 次に、UTDを正常にアンインストールする例を示します。

cedge#config-transaction cedge(config)# **iox** cedge(config)# **app-hosting appid utd** cedge(config-app-hosting)# commit Commit complete. cedge(config-app-hosting)# \*Mar 3 20:25:24.889: %UICFGEXP-6-SERVER\_NOTIFIED\_START: R0/0: psd: Server iox has been notified to start \*Mar 3 20:25:50.268: %IM-6-IOX\_RECONCILE\_INFO: R0/0: ioxman: **App-hosting application reconcile process start** \*Mar 3 20:25:51.956: %IM-6-IOX\_ENABLEMENT: R0/0: ioxman: **IOX is ready**. cedge# cedge#app-hosting uninstall appid utd Uninstalling 'utd'. Use 'show app-hosting list' for progress. cedge#

\*Mar 3 20:26:31.653: %VIRT\_SERVICE-5-INSTALL\_STATE: **Successfully uninstalled virtual service utd** \*Mar 3 20:26:32.706: %IM-6-INSTALL\_MSG: R0/0: ioxman: **app-hosting: Uninstall succeeded: utd uninstalled successfully** cedge#

## 確認

次のコマンドを実行して、UTDが削除されたかどうかを確認します。

cedge#**show app-hosting list** No App found

cedge#**show virtual-service version name utd running** % Error: Virtual-service utd is not found

cedge#**show utd engine standard version** IOS-XE Recommended UTD Version: 1.0.16\_SV2.9.16.1\_XE17.3 IOS-XE Supported UTD Regex:  $^1\$ .0\.([0-9]+)\_SV(.\*)\_XE17.3\$

cedge#**show virtual-service** Virtual Service Global State and Virtualization Limits: Infrastructure version : 1.7 Total virtual services **installed** : **0** Total virtual services activated : 0 <snipped>

設定

## UTDのインストール

### 事前チェック

UTDでサポートされているバージョンを確認し、ブートフラッシュにダウンロードします。

cedge# cedge#show utd engine standard version IOS-XE Recommended UTD Version: **1.0.16\_SV2.9.16.1\_XE17.3** IOS-XE Supported UTD Regex: ^1\.0\.([0-9]+)\_SV(.\*)\_XE17.3\$ cedge# cedge#dir bootflash: | i utd 36 -rw- 55050240 Mar 1 2022 01:08:29 +00:00 secapputd.**17.03.04a.1.0.16\_SV2.9.16.1\_XE17.3**.x86\_64.tar cedge#

### 設定

1. ioxとアプリケーションホスティングを有効にします。

cedge#config-transaction cedge(config)# **iox** cedge(config)# **app-hosting appid utd** cedge(config-app-hosting)# commit Commit complete. cedge(config-app-hosting)# \*Mar 3 20:25:24.889: %UICFGEXP-6-SERVER\_NOTIFIED\_START: R0/0: psd: **Server iox has been notified to start** \*Mar 3 20:25:50.268: %IM-6-IOX\_RECONCILE\_INFO: R0/0: ioxman: **App-hosting application reconcile process start** \*Mar 3 20:25:51.956: %IM-6-IOX\_ENABLEMENT: R0/0: ioxman: **IOX is ready**. cedge# 2. UTDエンジンをインストールします。

cedge#**app-hosting install appid utd package bootflash:**secapputd.17.03.04a.1.0.16\_SV2.9.16.1\_XE17.3.x86\_64.tar *Installing package* 'bootflash:secapp-utd.17.03.04a.1.0.16\_SV2.9.16.1\_XE17.3.x86\_64.tar' for 'utd'. Use 'show app-hosting list' for progress. cedge# \*Mar 3 21:07:43.529: %VMAN-5-PACKAGE\_SIGNING\_LEVEL\_ON\_INSTALL: R0/0: vman: Package 'secapputd.17.03.04a.1.0.16\_SV2.9.16.1\_XE17.3.x86\_64.tar' for service container 'utd' is 'Cisco signed', signing level cached on original install is 'Cisco signed' \*Mar 3 21:07:56.332: %VIRT\_SERVICE-5-INSTALL\_STATE: **Successfully installed virtual service utd** \*Mar 3 21:07:56.922: %IM-6-INSTALL\_MSG: R0/0: ioxman: app-hosting: **Install succeeded**: utd installed successfully Current state is deployed cedge#

3. UTDエンジンがインストールされていることを確認します。次のコマンドを実行します。

注:DEPLOYED状態とは、UTDがインストールされているが設定されていないことを意味 します。RUNNING状態とは、UTDがインストールされ設定されていることを意味します。

cedge#show app-hosting list App id State ------------------------------------------------------- -- utd DEPLOYED cedge#show virtual-service version name utd running Virtual service utd running version: Name : UTD-Snort-Feature Version : None >>>> "None", it is expected due to the fact that no config yet cedge#show utd engine standard version UTD Virtual-service Name: utd IOS-XE Recommended UTD Version: 1.0.16\_SV2.9.16.1\_XE17.3 IOS-XE Supported UTD Regex: ^1\.0\.([0- 9]+)\_SV(.\*)\_XE17.3\$ UTD Installed Version: 1.0.16\_SV2.9.16.1\_XE17.3 >>>> UTD Package installed cedge# cedge#show virtual-service Virtual Service Global State and Virtualization Limits: Infrastructure version : 1.7 Total virtual services installed : 1 >>>> Installed 1 but Activated 0 as expected Total virtual services activated : 0

4. UTDをRUNNING状態にするには、IPS/URLの設定に進みます。これはラボの例です。

cedge#config-transaction cedge(config)# interface VirtualPortGroup0

```
cedge(config-if)# description Management interface
cedge(config-if)# vrf forwarding 65529
cedge(config-if)# ip address 192.168.1.1 255.255.255.252
cedge(config-if)# exit
cedge(config)# commit
Commit complete.
cedge(config)#
cedge(config)# interface VirtualPortGroup1
cedge(config-if)# description Data interface
cedge(config-if)# ip address 192.168.2.1 255.255.255.252
cedge(config-if)# exit
cedge(config)# commit
Commit complete.
cedge(config)#
cedge(config)# app-hosting appid utd
cedge(config-app-hosting)# app-vnic gateway0 virtualportgroup 0 guest-interface 0
cedge(config-app-hosting-gateway)# guest-ipaddress 192.168.1.2 netmask 255.255.255.252
cedge(config-app-hosting-gateway)# exit
cedge(config-app-hosting)# app-vnic gateway1 virtualportgroup 1 guest-interface 1
cedge(config-app-hosting-gateway)# guest-ipaddress 192.168.2.2 netmask 255.255.255.252
cedge(config-app-hosting-gateway)# exit
cedge(config-app-hosting)# app-resource package-profile urlf-low
cedge(config-app-hosting)# start
cedge(config-app-hosting)# commit
Commit complete.
cedge(config-app-hosting)#
cedge(config-app-hosting)# exit
cedge(config)# utd multi-tenancy
cedge(config)# utd engine standard multi-tenancy
cedge(config-utd-multi-tenancy)# threat-inspection whitelist profile Sig-white-list
cedge(config-utd-mt-whitelist)# generator id 3 signature id 22089
cedge(config-utd-mt-whitelist)# generator id 3 signature id 36208
cedge(config-utd-mt-whitelist)# exit
cedge(config-utd-multi-tenancy)# threat-inspection profile IPS-POLICY
cedge(config-utd-mt-threat)# threat detection
cedge(config-utd-mt-threat)# policy balanced
cedge(config-utd-mt-threat)# whitelist profile Sig-white-list
cedge(config-utd-mt-threat)# logging level alert
cedge(config-utd-mt-threat)# exit
cedge(config-utd-multi-tenancy)# commit
Commit complete.
cedge(config-utd-multi-tenancy)#
cedge(config-utd-multi-tenancy)# policy utd-policy-vrf-1
cedge(config-utd-mt-policy)# vrf 511
cedge(config-utd-mt-policy)# all-interfaces
cedge(config-utd-mt-policy)# fail close
cedge(config-utd-mt-policy)# threat-inspection profile IPS-POLICY
cedge(config-utd-mt-policy)# exit
cedge(config-utd-multi-tenancy)# commit
Commit complete.
cedge(config-utd-multi-tenancy)#
cedge(config-utd-multi-tenancy)# end
cedge#
5.設定が完了していることを確認します。
```
cedge#**show run | section utd** utd multi-tenancy utd engine standard multi-tenancy threat-inspection whitelist profile Sig-white-list generator id 3 signature id 22089 generator id 3 signature id 36208 threat-inspection profile IPS-POLICY

threat detection policy balanced logging level alert whitelist profile Sig-white-list policy utd-policy-vrf-1 vrf 511 all-interfaces threat-inspection profile IPS-POLICY fail close app-hosting appid utd app-vnic gateway0 virtualportgroup 0 guest-interface 0 guest-ipaddress 192.168.1.2 netmask 255.255.255.252 app-vnic gateway1 virtualportgroup 1 guest-interface 1 guest-ipaddress 192.168.2.2 netmask 255.255.255.252 app-resource package-profile urlf-low start cedge#

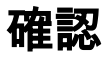

#### 1. show loggingを実行し、次に示すようなログが記録されていることを確認します。

\*Mar 3 23:17:17.573: %LINK-3-UPDOWN: Interface VirtualPortGroup0, changed state to up \*Mar 3 23:17:18.094: %LINK-3-UPDOWN: Interface VirtualPortGroup1, changed state to up \*Mar 3 23:17:18.572: %LINEPROTO-5-UPDOWN: Line protocol on Interface VirtualPortGroup0, changed state to up \*Mar 3 23:17:19.095: %LINEPROTO-5-UPDOWN: Line protocol on Interface VirtualPortGroup1, changed state to up \*Mar 3 23:17:25.630: %LINEPROTO-5-UPDOWN: Line protocol on Interface Tunnel2000000001, changed state to up \*Mar 3 23:19:36.863: %VIRT\_SERVICE-5-ACTIVATION\_STATE: Successfully activated virtual service utd \*Mar 3 23:19:37.577: %IM-6-START\_MSG: R0/0: ioxman: app-hosting: Start succeeded: utd started successfully Current state is running \*Mar 3 23:19:38.318: %ONEP\_BASE-6-CONNECT: [Element]: ONEP session Application:utd\_snort Host:cedge ID:6633 User: has connected. \*Mar 3 23:19:50.428: %IOSXE\_UTD-4-MT\_CONFIG\_DOWNLOAD: UTD MT configuration download has started \*Mar 3 23:20:06.460: %IOSXE\_UTD-4-MT\_CONFIG\_DOWNLOAD: UTD MT configuration download has completed \*Mar 3 23:20:08.389: %IOSXE-5-PLATFORM: R0/0: cpp\_cp: QFP:0.0 Thread:011 TS:00000780131568867961 %SDVT-5-SDVT\_HEALTH\_UP: Service node is up for channel Threat Defense. Current Health: Green, Previous Health: Down

#### 注:設定が正常に完了すると、現在の状態がダウンからグリーンに変わります。

2.次のコマンドを実行して、UTDのインストールを確認します。

cedge#show app-hosting list App id State ------------------------------------------------------- -- utd RUNNING >>> State change from Deployed to Running cedge#show utd engine standard version UTD Virtual-service Name: utd IOS-XE Recommended UTD Version: 1.0.16\_SV2.9.16.1\_XE17.3 IOS-XE 1.0.16\_SV2.9.16.1\_XE17.3 cedge#show virtual-service version name utd running Virtual service utd

## トラブルシュート

Supported UTD Regex:  $\lambda$ 1\.0\.([0-9]+)\_SV(.\*)\_XE17.3\$ UTD Installed Version: running version: Name : UTD-Snort-Feature Version : 1.0.16\_SV2.9.16.1\_XE17.3 >>>> Changed from NONE to "1.0.16\_SV2.9.16.1\_XE17.3" after config. cedge# cedge#show virtual-service Virtual Service Global State and Virtualization Limits: Infrastructure version : 1.7 Total virtual services installed : 1 Total virtual services activated : 1 >>>>>>>>> Now it is activated

ここでは、設定のトラブルシューティングに使用できる情報を示します。

便利なコマンド

```
show platform software device-mode
show app-hosting list
show virtual-service version name utd running
show utd engine standard version
show utd engine standard status
show virtual-service
```
## 関連情報

- セキュリティ設定ガイド: Unified Threat Defense、Cisco IOS XE 17
- セキュリティ設定ガイド: Unified Threat Defense、Cisco IOS XE 16
- [SDWAN対応プラットフォームおよび制約事項のためのUTD](/content/en/us/td/docs/routers/sdwan/configuration/security/ios-xe-17/security-book-xe/security-overview.html#id_118808)[.](https://www.cisco.com/c/ja_jp/td/docs/routers/sl_using_policy/b-sl-using-policy/info_about.html#Cisco_Concept.dita_de5f3960-a2fd-4c7c-911d-69afc822bf79)
- [UTDとvManageをインストールします](https://www.cisco.com/c/ja_jp/support/docs/routers/sd-wan/218063-install-utd-security-virtual-image-on-ce.html)。

翻訳について

シスコは世界中のユーザにそれぞれの言語でサポート コンテンツを提供するために、機械と人に よる翻訳を組み合わせて、本ドキュメントを翻訳しています。ただし、最高度の機械翻訳であっ ても、専門家による翻訳のような正確性は確保されません。シスコは、これら翻訳の正確性につ いて法的責任を負いません。原典である英語版(リンクからアクセス可能)もあわせて参照する ことを推奨します。